## Advanced Deduction tied to a Grain Purchase Contract - Grain

Last Modified on 08/15/2024 9:53 am CDT

Tie an Advance to a Grain Purchase Contract (non-Priced Purchase Contracts only).

## Setup

At *Grain / Setup / Preferences* on the *Purchases*tab, selecting the preference*Advances on Contracts Only If Fully Delivered* restricts the creation of an Advance from a Contract if the Purchase Contract is not fully delivered.

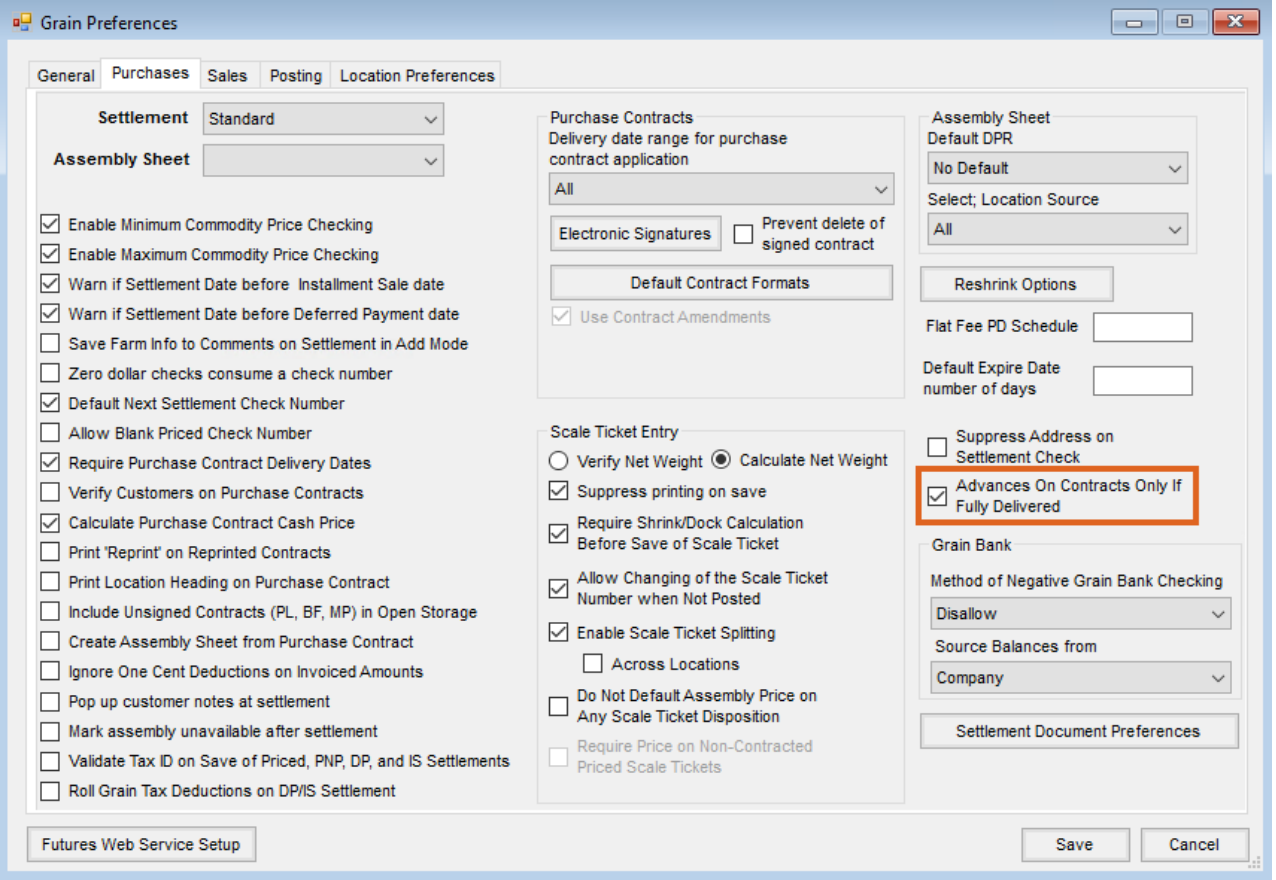

At *Grain / Setup / Settlement Deduction*, select **Add** or **Edit**. On the *Add/Edit a Settlement Deduction* window, when the Class of Deduction is set to Advance Code, an option to Allow this "Advance" deduction to be tied to a Contract displays. Select and **Save**.

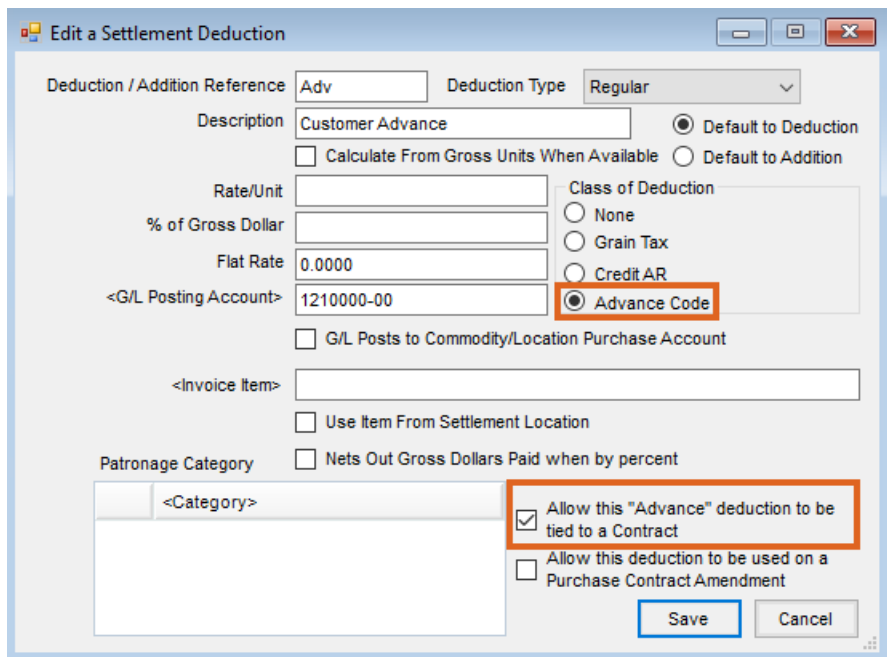

After selecting this option, edit a Purchase Contract at*Operations / Purchase Contract* and select the *Advanced* tab on the *Edit a Purchase Contract* window. Select the **Create Advance from Contract** button. On the *Select Settlement Deduction* window, highlight the advance deduction from the list and**Select**.

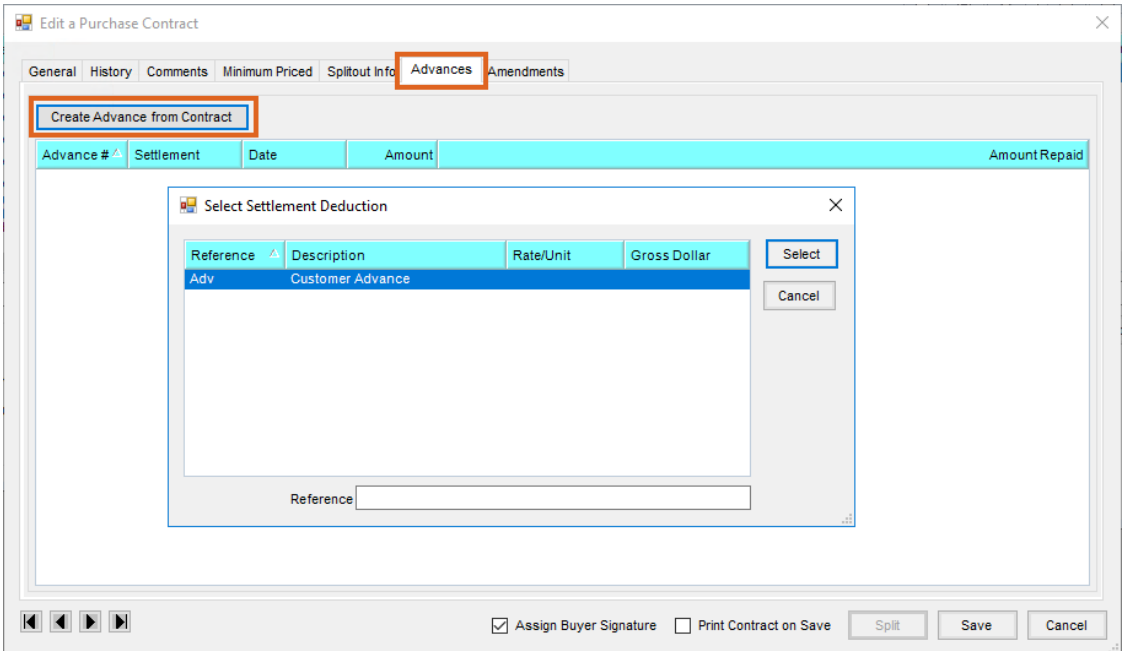

On the *Contract Advance Creation* screen, enter the Advance Amount to tie to the Purchase Contract. Select**OK**.

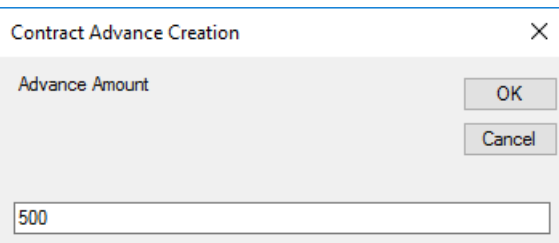

The *Add a Settlement* window displays. Edit the*Check Number*, *Amount*, or *Paynames*if needed, and**Save** to tie the Advance to the Purchase Contract.

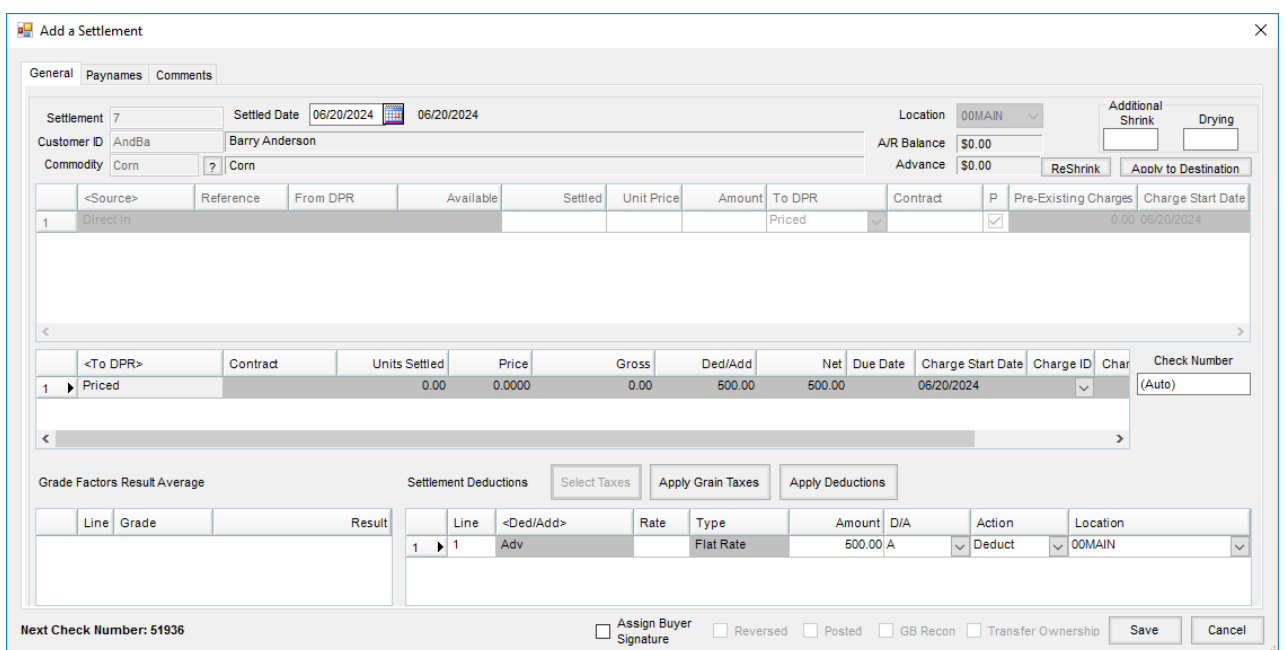

To view Advances Tied to Contracts, go to *Operations / Purchase Contracts* and select **Edit** on the *Select a Purchase Contract* window. On the *Edit a Purchase Contract* window, select the *Advances* tab to view the Advances tied to that Contract and the *Amount* and *Amount Repaid* against the Contract.

## Migrating an Advanced Purchase Contract

When migrating a Purchase Contract, the Advance amount will move to the new Purchase Contract. If a Purchase Contract is being partially migrated, the Advance amount will be prorated to the new Purchase Contract.